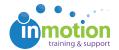

## Sending Login Credentials to Contacts

Published on 03/15/2016

As an administrator or staff user, you can send login credentials to multiple or individual users.

To send login credentials to multiple contacts:

- 1. Click on the 'Contacts' tab.
- 2. Select the users you want to send login credentials to by clicking the checkbox in the top right corner of their contact record.
- Open the 'Actions' dropdown menu and click the 'Resend Login Credentials' option.

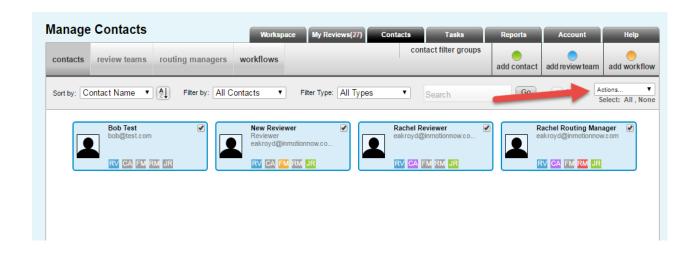

To send login credentials to an individual user:

- 1. Click on the 'Contacts' tab.
- 2. Click on the applicable contact record.
- 3. Click on the 'Resend Credentials' button near the bottom of the Edit Contact screen.

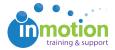

| Login Credentials                                  | Resend Credentials |
|----------------------------------------------------|--------------------|
| Password criteria: should be at least 5 characters |                    |
| Login Name:                                        | rachelreviewer     |
| Reset Password:                                    |                    |
| Confirm Password:                                  |                    |
|                                                    | Show Password      |
|                                                    |                    |